# **Table des matières**

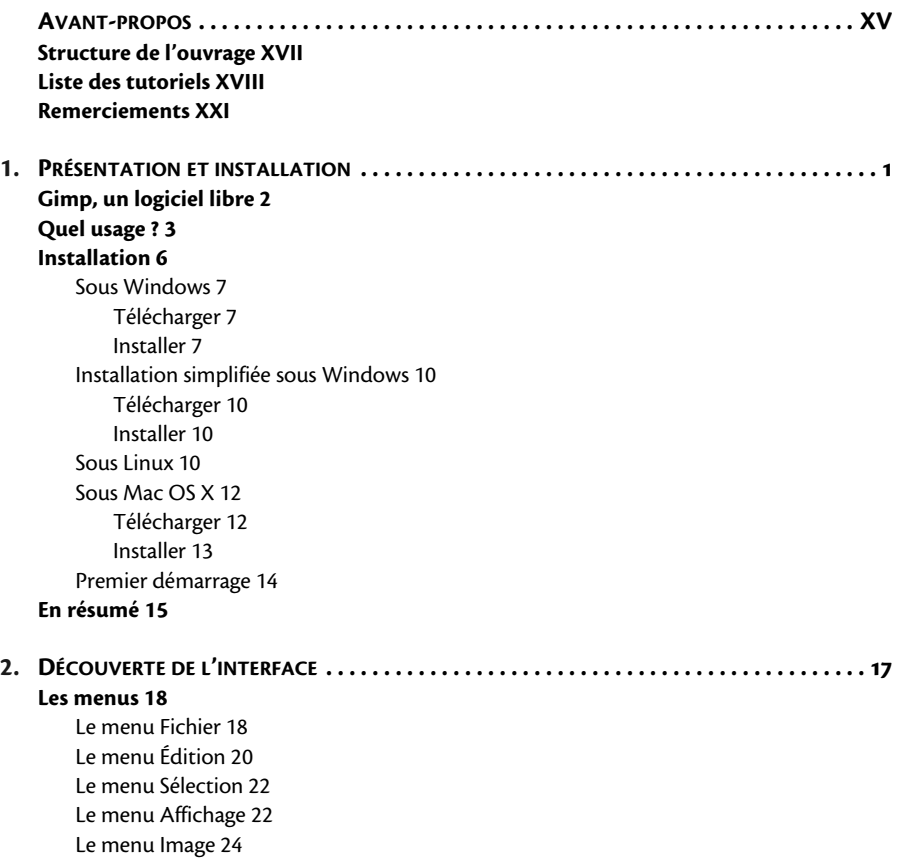

[Le menu Calque 26](#page--1-9) [Le menu Couleurs 27](#page--1-22) [Le menu Outils 27](#page--1-23) [Le menu Filtres 28](#page--1-9) [Le menu Fenêtres 28](#page--1-14) [Le menu Aide 29](#page--1-24) **[Organiser son interface Gimp 29](#page--1-25)** [Détacher un menu 29](#page--1-26) [La boîte à outils 31](#page--1-27) [Les boîtes de dialogue 34](#page--1-28) **[Les formats de fichiers 38](#page--1-29) [En résumé 39](#page--1-30) [3.](#page--1-4) VOS PREMIERS PAS AVEC [GIMP . . . . . . . . . . . . . . . . . . . . . . . . . . . . . . . . . . . . . . . . . . . . . . 41](#page--1-5) [Ouvrir une image 42](#page--1-9)** [Liste des fichiers 42](#page--1-31) [Aperçu 43](#page--1-9) [Liens directs vers les répertoires courants 43](#page--1-32) [Filtres de formats 44](#page--1-33) [Ouvrir depuis le Web 44](#page--1-34) [Ouvrir en tant que calques 45](#page--1-35) [Ouvrir une image vectorielle 45](#page--1-36) [SVG 46](#page--1-37) [PostScript, PDF 47](#page--1-38) **[Enregistrer une image 48](#page--1-39)** [Enregistrement simplifié 48](#page--1-12) [Choix du dossier, du format 49](#page--1-40) [Enregistrer différemment 51](#page--1-9) **[Redimensionner une image 51](#page--1-41)** [Dimensions et unités 52](#page--1-42) [Interpolation 53](#page--1-43) **[Recadrer une image 54](#page--1-44)** [Augmentation 55](#page--1-45) [Réduction 56](#page--1-46) **[Manier le zoom 60](#page--1-9)** [Niveaux de zoom 60](#page--1-47) [Utiliser la loupe 61](#page--1-9) [Utiliser la boîte de dialogue Navigation 62](#page--1-48) **[Déplacer les calques et les sélections 63](#page--1-49)** [Pointer un calque 63](#page--1-50) [Déplacement pixel par pixel 64](#page--1-51) **[Préférences 64](#page--1-52) [En résumé 65](#page--1-53)**

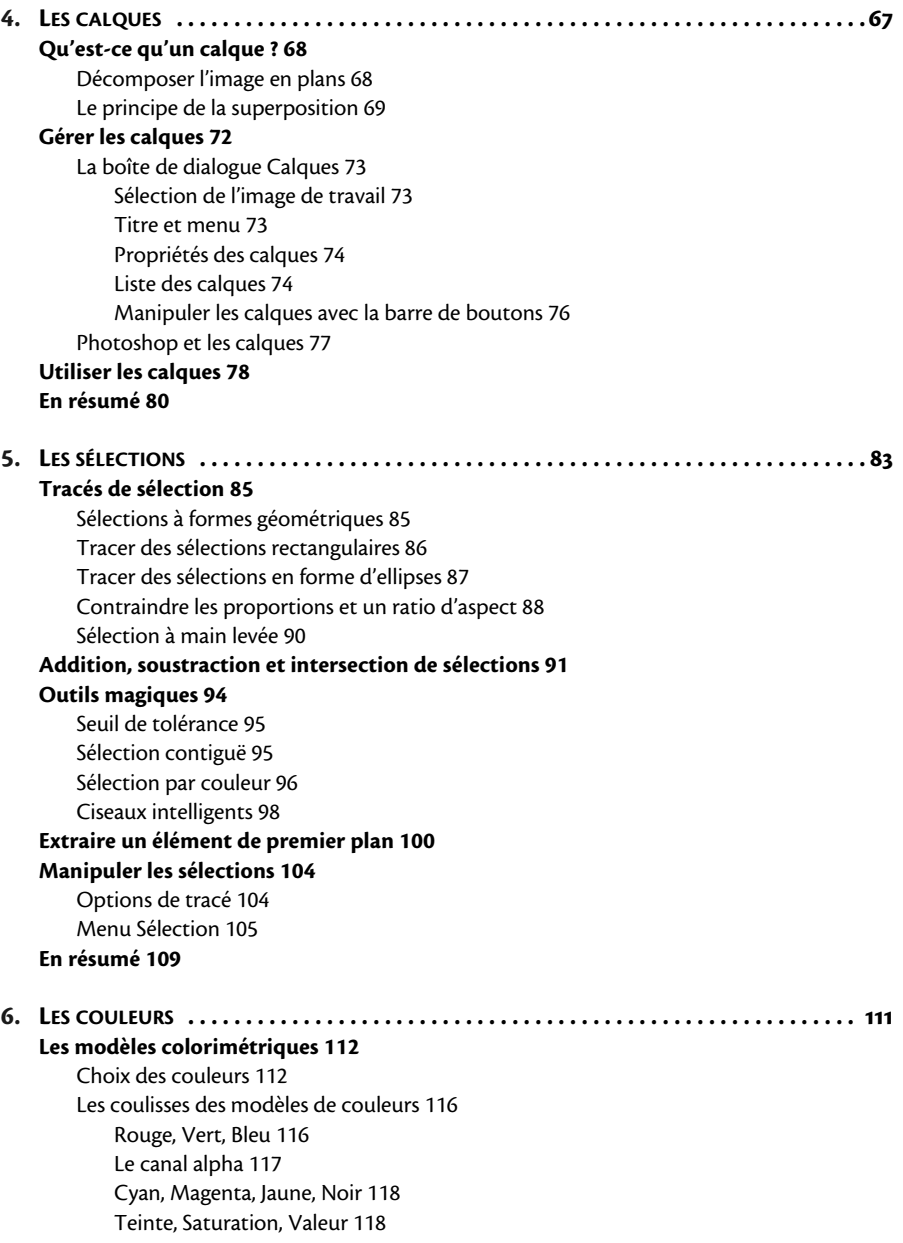

#### **[Changer de mode de couleur 119](#page--1-80)**

[RVB 119](#page--1-81) [Niveaux de gris 120](#page--1-9)

[Palette de couleurs 122](#page--1-82)

[Décomposition 125](#page--1-83)

#### **[Opérations sur les couleurs 126](#page--1-9)**

[Appliquer plusieurs fois les mêmes paramètres 126](#page--1-84) [Balance des couleurs 127](#page--1-9) [Teinte et saturation 127](#page--1-85) [Colorier l'image 128](#page--1-86) [Luminosité et contraste 128](#page--1-87) [Convertir en deux couleurs selon un seuil 129](#page--1-88) [Ajuster les niveaux de couleur 130](#page--1-89) [Postériser : réduire le nombre de couleurs 132](#page--1-90) [Désaturer 133](#page--1-91) [Inverser 134](#page--1-9) [Inverser la valeur \(luminosité\) 134](#page--1-92) [Réglages automatiques 134](#page--1-93) [Filtres 137](#page--1-9) [Analyse colorimétrique 137](#page--1-94)

# **[Gérer les couleurs avec les profils ICC 138](#page--1-95)**

[Intérêt de la gestion des couleurs 138](#page--1-96) [Utiliser les profils ICC 140](#page--1-9)

# **[En résumé 141](#page--1-97)**

# **[7.](#page--1-4) LES OUTILS DE [PEINTURE . . . . . . . . . . . . . . . . . . . . . . . . . . . . . . . . . . . . . . . . . . . . . . . . . . 143](#page--1-5)**

# **[Dessiner à la main 144](#page--1-98)**

[Les outils 144](#page--1-99) [Choisir la brosse 148](#page--1-98) [Créer des brosses avec l'éditeur 150](#page--1-24) [La brosse « Presse-papiers » 151](#page--1-100) [Créer une nouvelle brosse à partir d'une sélection 152](#page--1-60) [Options de dessin 153](#page--1-101) [Dessiner une sélection 157](#page--1-102)

# **[Formes géométriques 159](#page--1-103)**

[Tracer des lignes 159](#page--1-104) [Tracer suivant la sélection 160](#page--1-39) [Tracer suivant le chemin 162](#page--1-92) [Des figures géométriques avec Gfig 163](#page--1-9)

# **[Les outils de remplissage 164](#page--1-56)**

[Pot de peinture 164](#page--1-105) [Motifs de remplissage \(textures\) 166](#page--1-9) [Dégradé 166](#page--1-27)

[Éditer les dégradés 168](#page--1-106) [Des formes différentes 169](#page--1-107) [Tracer un dégradé de forme quelconque 171](#page--1-108) **[Reproduire, cloner et coller à un autre endroit 173](#page--1-6)** [Clonage classique \(tampon\) 174](#page--1-9) [Clonage avec changement de perspective 177](#page--1-109) [L'outil de correction d'image 178](#page--1-110) **[En résumé 179](#page--1-9)**

**[8.](#page--1-4) LES CALQUES : USAGE [AVANCÉ . . . . . . . . . . . . . . . . . . . . . . . . . . . . . . . . . . . . . . . . . . . . . 181](#page--1-5)**

#### **[Masque de calque 182](#page--1-9)**

[Créer un nouveau masque 182](#page--1-111) [Un dégradé dans le masque 184](#page--1-112) [Créer une vue mobile sur l'image 186](#page--1-32) [Que faire du masque ? 188](#page--1-113)

#### **[Transformations 189](#page--1-114)**

[Options générales 190](#page--1-74) [Rotation 192](#page--1-21) [Étirer/rétrécir 193](#page--1-107) [Cisaillement 194](#page--1-115) [Perspective 195](#page--1-35) [Retourner 197](#page--1-9) [Massicot 197](#page--1-116)

#### **[Effet de zoom pour mettre en valeur un sujet 199](#page--1-117)**

#### **[Calque de texte 202](#page--1-118)**

[Un simple panneau 203](#page--1-45) [Options de texte 206](#page--1-9) [Une sélection à partir du texte 207](#page--1-119) [Convertir un texte en « chemin » 209](#page--1-9) [Un générique de film 210](#page--1-54)

# **[En résumé 211](#page--1-9)**

# **[9.](#page--1-4) DIX CAS [PRATIQUES . . . . . . . . . . . . . . . . . . . . . . . . . . . . . . . . . . . . . . . . . . . . . . . . . . . . . . 213](#page--1-5) [Préparer une photo pour le Web ou pour un envoi par e-mail 214](#page--1-9)** [Pourquoi ne faut-il jamais transmettre de photo brute ? 214](#page--1-120) [Recadrer une photo 215](#page--1-9) [Redresser une photo 216](#page--1-121) [Réduire les dimensions 217](#page--1-122) [Enregistrer une photo 219](#page--1-123)

#### **[Un rendu dessiné 220](#page--1-9)**

[Réduire les couleurs 220](#page--1-124) [Nettoyer les surfaces 221](#page--1-63)

[Faire apparaître les traits de contour 223](#page--1-125) [Choisir des couleurs adaptées 225](#page--1-126) **[Tracer une bordure déchirée 228](#page--1-56)** [Créer une surface « brouillée » 228](#page--1-121) [Tracé de la bordure avec les ciseaux intelligents 230](#page--1-127) [Appliquer la bordure sur l'image 231](#page--1-9) [Finaliser avec une ombre portée 232](#page--1-128) **[Des pixels sympathiques 234](#page--1-94)** [Cacher le texte 235](#page--1-60) [Retrouver le texte 237](#page--1-58) **[Raviver une photo sombre en une minute 239](#page--1-88) [Réaliser un montage photo 241](#page--1-128)** [Éliminer le ciel 242](#page--1-9) [Simuler un autre point de vue 244](#page--1-129) [Insérer un nouveau fond 245](#page--1-9) [Découper le motif de premier-plan 246](#page--1-82) [Créer le reflet 248](#page--1-9) **[Corriger une photo partiellement](#page--1-54)  sous-exposée 250** [Sélection de la zone à éclaircir 251](#page--1-21) [Corriger des trous dans la sélection 252](#page--1-82) [Éclaircir en répartissant les tons de la sélection 253](#page--1-130) **[Flouter une partie d'une photo 256](#page--1-9)** [Sélectionner la zone à flouter 256](#page--1-131) [Appliquer un filtre de flou 257](#page--1-9) **[Jouons avec le texte 258](#page--1-132) [Créer un effet de maquette \(Tilt-Shift\) 263](#page--1-133) [En résumé 267](#page--1-134) [A.](#page--1-4) RACCOURCIS CLAVIER . . . . . . . . . . . . . . . . . . . . . . . . . . . . . . . . . . . . . . . . . . . . . . . . . . . .269 [Personnaliser les raccourcis 269](#page--1-135) [Les raccourcis de Photoshop 271](#page--1-136) [Les raccourcis avec la souris et les touches de direction 271](#page--1-40) [Raccourcis clavier par défaut 273](#page--1-9)** [Activation des outils 273](#page--1-137) [Menu Fichier 275](#page--1-117) [Menu Édition 275](#page--1-138) [Menu Sélection 276](#page--1-139) [Menu Affichage 276](#page--1-140) [Menu Image 277](#page--1-9) [Menu Calque 277](#page--1-141) [Boîtes de Dialogue 277](#page--1-142)

[Menu Filtres 278](#page--1-143) [Aide 278](#page--1-144) [À la molette de la souris 278](#page--1-145) [Aux flèches de direction 279](#page--1-144)

# **[B.](#page--1-4) SITES WEB À CONSULTER . . . . . . . . . . . . . . . . . . . . . . . . . . . . . . . . . . . . . . . . . . . . . . . . . . 283**

#### **[Sites en français 283](#page--1-134)**

[GimpFR 283](#page--1-146) [Guide utilisateur de Gimp 284](#page--1-147) [Gimp Attitude 285](#page--1-148) [Création Libre 285](#page--1-25) [LinuxGraphic 286](#page--1-45) [Site web d'Ayo 287](#page--1-9) [Calcyum 287](#page--1-149) [Documentation française pour débuter avec Gimp 288](#page--1-9) [Site de J.L. Hamel 288](#page--1-150) [Traitement de la photo brute \(raw\) 288](#page--1-11) [Pour les formats ouverts ! 288](#page--1-151)

#### **[Sites en anglais 289](#page--1-9)**

[Gimp 289](#page--1-72) [Dépôt de greffons 289](#page--1-12)

[Wiki Gimp 290](#page--1-9)

#### **[Logiciels de graphisme complémentaires à Gimp 290](#page--1-139)**

[Dessin vectoriel 290](#page--1-152) [Composition 3D 290](#page--1-132) [Publication assistée par ordinateur 290](#page--1-153) [Boîte à outils 290](#page--1-154)

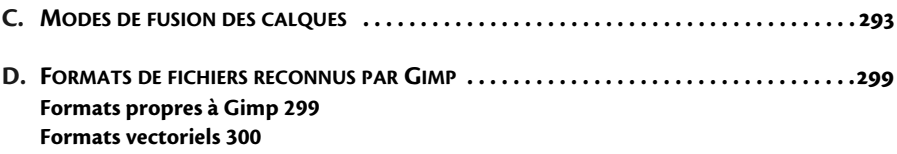

#### **[Formats points 301](#page--1-102) [Autres formats 303](#page--1-9)**

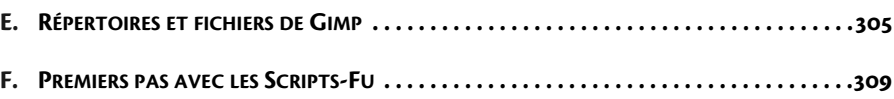

**[Déclarer un nouveau script 309](#page--1-121)**

# **[Conversion spéciale en niveaux de gris 310](#page--1-155)**

[Identification du script 310](#page--1-76)

[Définition de la fonction 312](#page--1-156) **[Entourer un élément important sur une image 313](#page--1-9)**

**[INDEX . . . . . . . . . . . . . . . . . . . . . . . . . . . . . . . . . . . . . . . . . . . . . . . . . . . . . . . . . . . . . . . . . 315](#page--1-157)**